# **VUB-100R Two-Way Radio Recorder**

**User's Guide (Rev A)**

## **Package Contents**

1 x VUB-100R Recorder 1 x USB Cable (USB to MicroUSB) 1 x Audio Cable (2.5mm to 2.5mm, for walkie talkie connection) 1 x RJ-45 Y Connector 1 x RJ-45 (Cat5) Cable 1 x User's Manual

\* System software can be downloaded from eletech.com/download/VUB100R.zip. It supports Windows 7 and above.

## **Hardware Descriptions**

Power Button (on case top): press/lock down to turn on power Power Light/Signal Strength LED (on case top): red (low), red/blue (middle), purple (high) Monitor Button (on case top): press/lock down to turn on the internal speaker R-IN: Connection to Walkie Talkie earphone jack RX GAIN: Gain control for receiving signals TX GAIN: Gain control for transmitting signals VOL: Earphone Volume control **O**: Earphone Jack

Radio/PTT: RJ-45 connection to Radio PTT base station with the following pin definitions

1 2 3 4 5 6 7 8

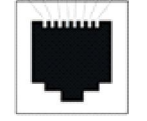

#1, #2 = No Connection #3, #4 = Speaker+, Speaker- #5, #6 = Mic+, Mic- #7, #8 = PTT, Ground

## **Typical System Connection Diagram**

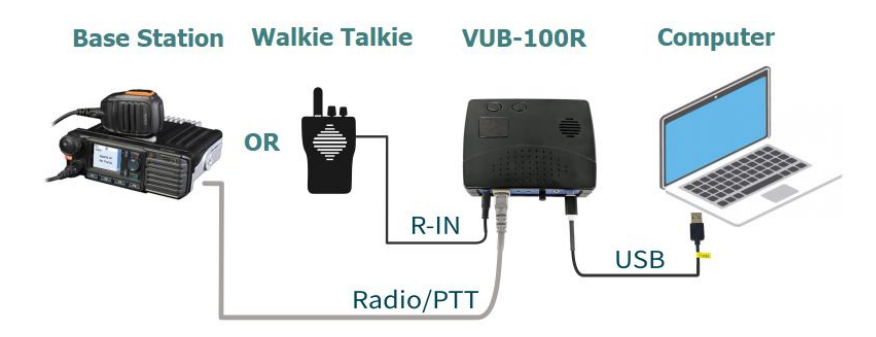

## **Typical Base Station Connection Diagram (Vertex VX-2100/VX-2200)**

Custom-made cables are required.

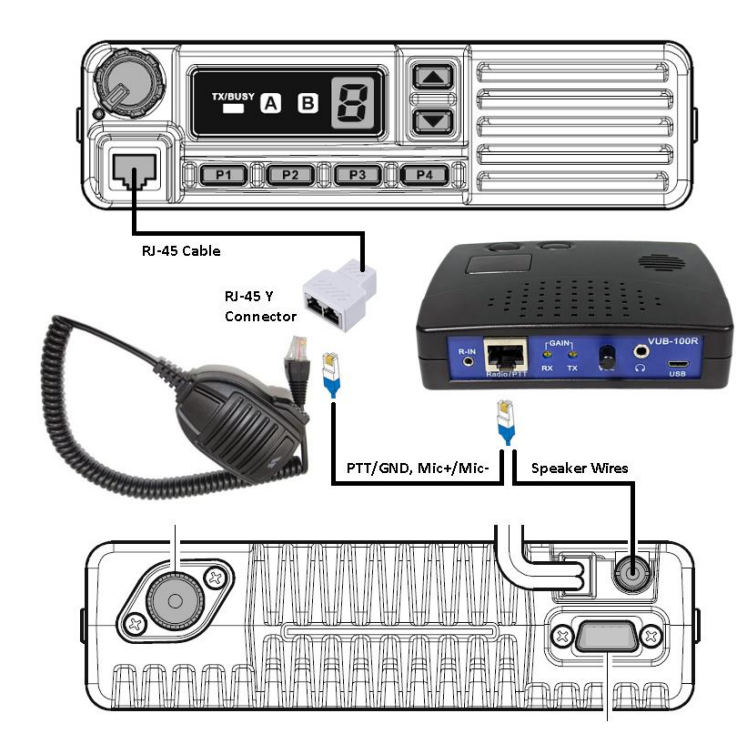

### **Software Operation**

Download the system software from eletech.com/download/VUB100R.zip. No installation is needed - simply unzip the file into a folder of your choice. To run the software just double-click *VUB100R-RS\_v?.exe* (? = version number). A screen similar to the following will appear:

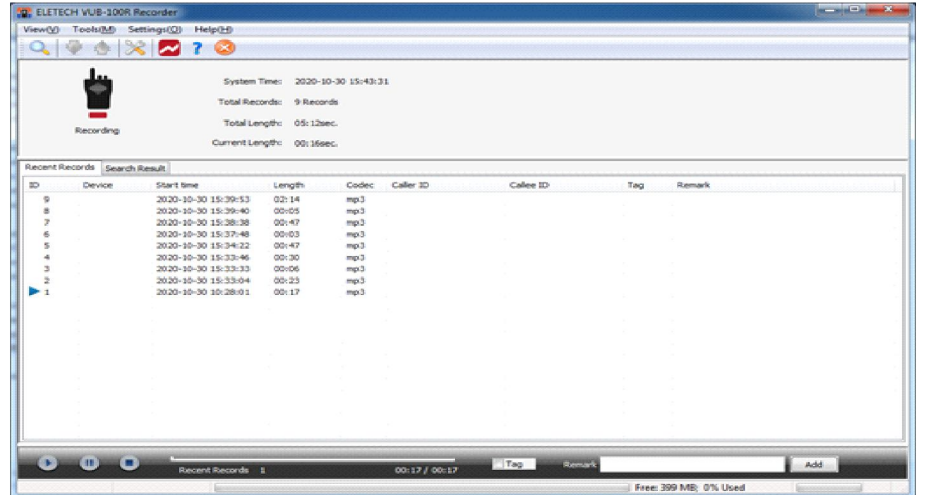

#### **Search Records**

**Tools > Search Records:** The search results will be listed in the Search Result tab. Alternatively, the Recent Records tab on the main screen lists the last 30 calls for a quick review.

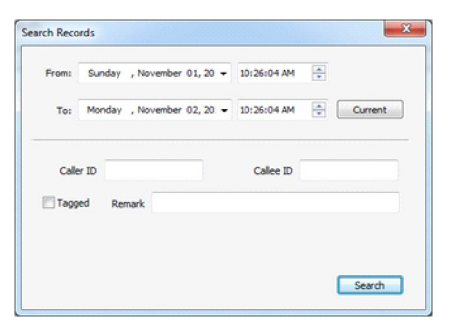

### **Recycle Settings**

**Settings > Recycle Settings:** It shows the total free space of the disk that the VUB-100R uses. Drag the slider to set the disk space for the recordings (minimum is 100MB). When the allocated space is full, the oldest data will be deleted per the Per Deletion setting.

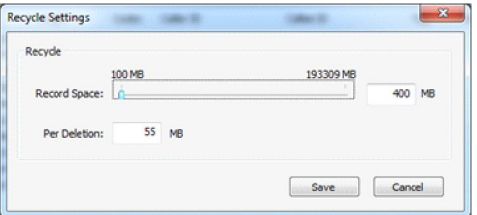

### **Device Settings**

#### **Settings > Device Settings:**

**Device Name:** Enter a name to identify the device.

**Stop Delay:** Specifies when the recording should stop after losing audio signal. If too short, calls are more likely to be broken into multiple records. If too long, consecutive calls are more likely to be saved as one record if they occur within a short time.

**Codec:** Choose MP3 or Wav for the file format.

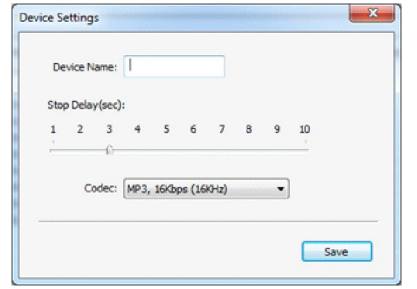

#### **Call Sound Intensity Meter**

**Settings > Call Sound Intensity Meter:** Use this meter and learn the signal strength in your system. The record start threshold is 500 - a call must exceed this level in order for recording to start. Raise the TX or RX gain if necessary, but not too high to prevent distortions.

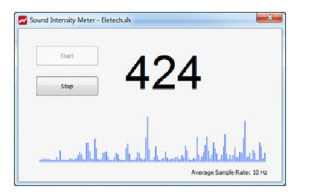

### **Trouble Shooting Guide**

### **The walkie talkie symbol shows "disconnected".**

1. Make sure the USB cable is connected securely.

2. Make sure the power button is pushed/locked down.